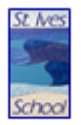

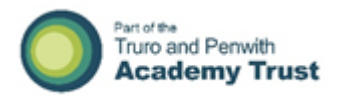

### St Ives School – Guide to Home Learning

This guide is designed as an 'At a Glance' guide to support home learning. There are links to our support videos at the bottom of the document. Truro and Penwith Academy trust are currently investigating the possibility of setting up a single sign on service so that students can log into everything in one go.

If you have issues with log ons and passwords, please contact: [itsupport@tpacademytrust.org](mailto:itsupport@tpacademytrust.org)

### **School Email**

Every student has access to 'Office 365'. This also gives them access to the 'Microsoft Office' packages which includes email.

The email is made from their **school log on** and then they set a password. The school log on is a number, for example 11236. The number is then made into an email address, for example *11236@st-ives.cornwall.sch.uk*

School email is important because that is where reset messages are sent. It is also where teachers can communicate with students directly.

If your child cannot access their school email, they can ask for a reset using this email address [itsupport@tpacademytrust.org](mailto:itsupport@tpacademytrust.org)

#### **Show My Homework**

'Show My Homework' also known as 'Satchel:One' is the place where homework is set. Students can log on using 'Office 365' using their school email or they can set up their own password. PINS are given to each student so that they can get set up.

To reset 'Satchel:One' information, you can email [jhall@st-ives.cornwall.sc.uk](mailto:jhall@st-ives.cornwall.sc.uk) or contact your child's Year Leader or tutor.

#### **Google Classroom**

'Google Classroom' allows students to do and submit work electronically. Teachers are able to communicate feedback directly to the student and then students can easily respond. The platform also allows work to be organised in one place for students to go back to.

Students are given a class code by their teacher. This allows them to join the class.

Log on: Student's school email.

E.g. 11523@ st-ives.cornwall.sch.uk Password: Studentpassword1 at first log in

When you have logged onto 'Google', you can choose 'Google Classroom' from the 'G-Suite' list of applications.

# **Seneca Learning**

Some teachers will use 'Seneca Learning' to quiz and test students' knowledge and skills. To access 'Seneca Learning', students use their school email. They are given a code that allows them to join the class.

# **Tassomai**

Science teachers use 'Tassomai' to quiz and test students' knowledge and skills. To access 'Tassomai', students need to create log on details. If students have forgotten their details, they will need to contact their class teacher. Students can reset their passwords using the email address for their account.

For Year 7 students that have not created their accounts yet; there will be instructions given on their 'Satchel: One' homework shortly.

### **Kerboodle**

Both Science and MFL students will also be using 'Kerboodle'. Students will need is their school email and a password. Initially, it will be their first initial and surname e.g. If my name was John Smith, my password would be *jsmith*.

The institution code is orp2.

### **Hegarty Maths**

'Hegarty Maths' is used for students' home learning through Years 7 to 11. It is an online platform with videos and related quizzes, and it gives pupils instant feedback. It is used to support classroom learning and has been proven to increase knowledge retention. Students login by entering their first name, last name and date of birth.

#### **Linguascope**

'Linguascope' is a languages learning platform. Students can log on using the school username and password communicated by their teachers in class and through 'Google Classroom'. The password is the same for the whole school. If you have any issues accessing the website, you can email **acahier@st**[ives.cornwall.sch.uk](mailto:acahier@st-ives.cornwall.sch.uk) or [ntimores@st-ives.cornwall.sch.uk](mailto:ntimores@st-ives.cornwall.sch.uk)

#### **Memrise**

'Memrise' is used in French to learn vocabulary from Year 9 up to Year 11.

Students must create their own login and password (easily recognisable username so that teachers can easily monitor pupils' work). Teachers then communicate the class code with students.

Teachers have no access to the students' personal info but pupils must use their school email address so that we can ensure they have easily access to a reset password email if needed.

## *Support Videos*

We have made the following videos to support students, parents and carers with access to digital platforms and resources.

Mr Hall's guide to Home Learning at St Ives School:

<https://youtu.be/y1MH8mhsfp8>

Mr Adams' guide on how to use school email for students:

<https://www.youtube.com/watch?v=e9GQfFC3TbQ&feature=youtu.be>

Mr Adams' guide to using Google Classroom for students:

<https://www.youtube.com/watch?v=k-O4q8rEay8&feature=youtu.be>

Mr Adams' guide for students on checking for Google Classroom teacher feedback and new assignments:

<https://www.youtube.com/watch?v=O8itoiFjXAw&feature=youtu.be>